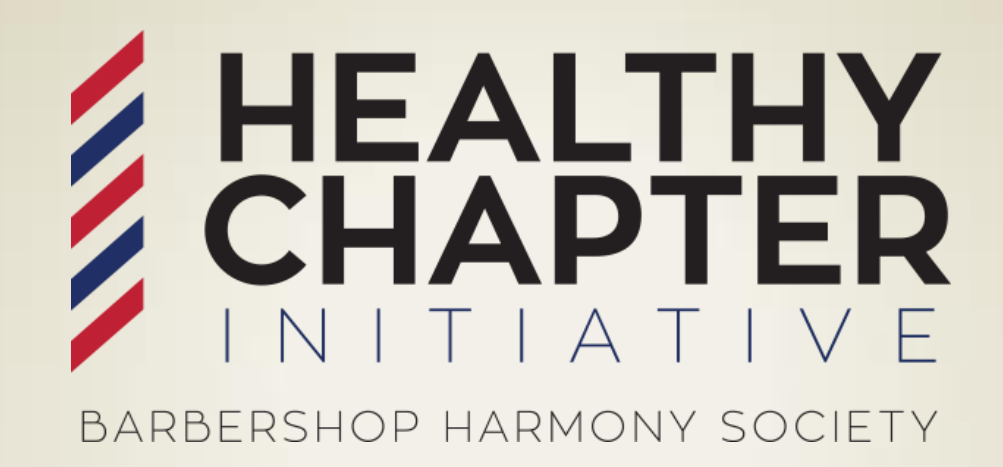

# **CHAPTER TREASURER QUICKEN FOR BARBERSHOP CHAPTERS**

*An introduction to accounting using your computer. \*Quicken is not a sponsored product or endorsed by BHS Created by: John Santora, CPA Revised January 2018*

#### **INTRODUCTION TO ELECTRONIC BOOKKEEPING Benefits to Computing**

- Standardization
- Succession Planning
- Fewer Errors
- **Options:**
- Excel
- Quicken
- Zoho *(online)*
- Sage *(formerly Peachtree)*
- **Quickbooks**

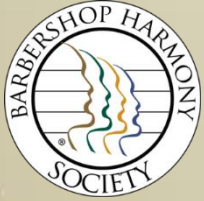

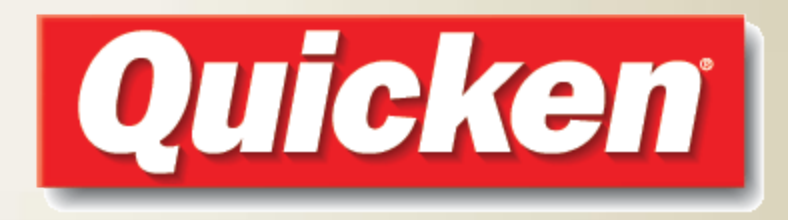

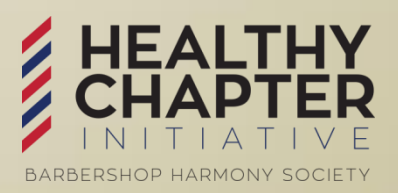

# **WHY USE QUICKEN?**

- Relatively easy to set up
- Consistent data entry, easily highlights entries, and makes generating monthly & annual reports easier.
- Good Planning will make your finances work for your Chapter
	- Faster turn-around to getting reports; formats are similar to forms recommended by BHS
	- Easily Compare to actual budget
- Easy reconciliation process
- Software does the math

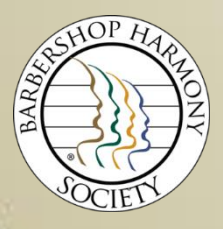

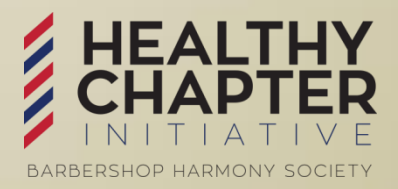

# **GETTING QUICKEN**

- **You will need to decide whether to purchase or license.**
- **Various versions available:**
	- **Starter**
	- **Deluxe** *<- Recommended*
	- **Premier**
	- **Home & Business**
	- **Online Subscription**

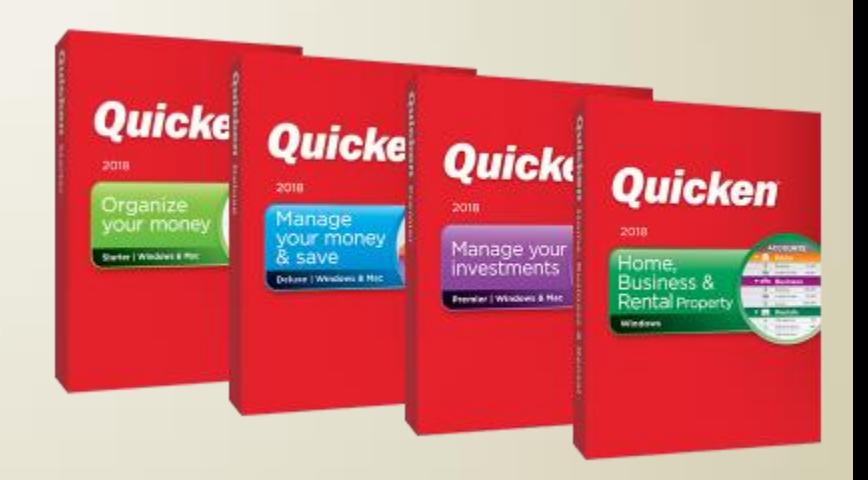

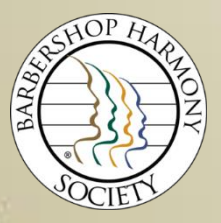

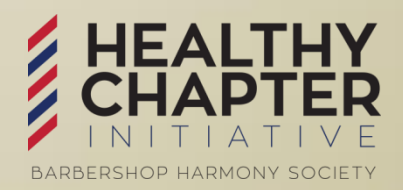

## **RESOURCES**

#### **Getting Help**

- Click "Help" on menu
- *"Quicken for Dummies"*
- BHS Treasurers Manual
- Leadership Academy Instructors
- Other chapter/district treasurers

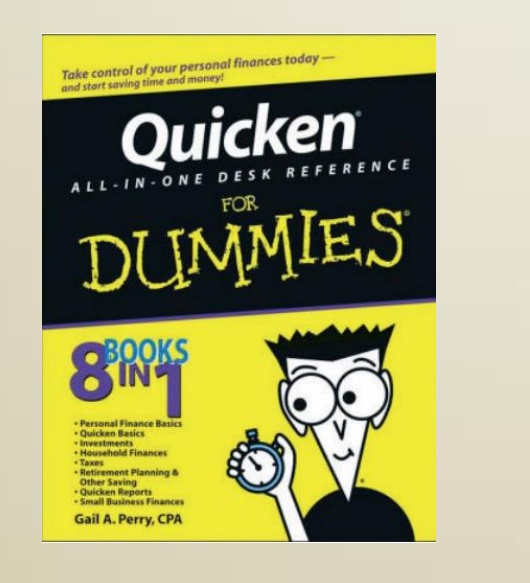

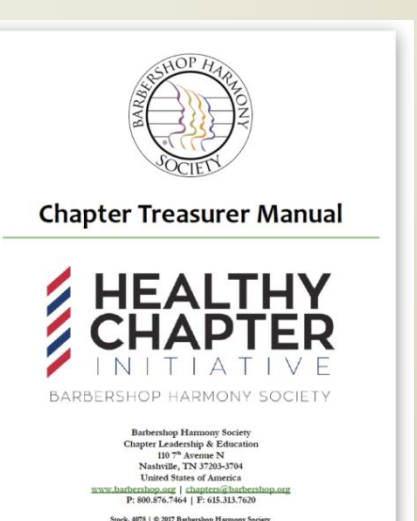

Revised & Updated: Ianuary 2017

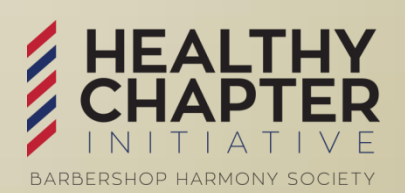

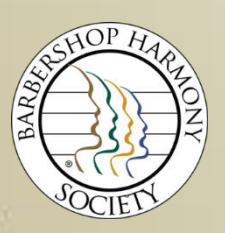

# **INSTALLATION**

- Install Software
- Go to the BHS Website Document Center
	- [www.barbershop.org](http://www.barbershop.org/)
	- Click "Resources"
	- Click "Document Center"
	- Click "Business & Finance"
	- Located under Chapter Treasurer Tools & Docs
- Unzip and save file to your preferred location
- Open Quicken
- Open "Sample" file

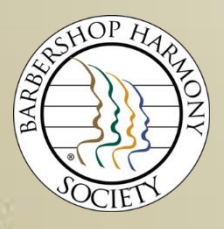

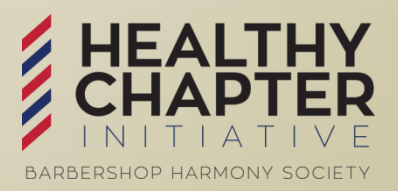

# **FAMILIARIZATION**

- **Quicken terminology**
	- Chart of Accounts = Category List
	- Group or Project Codes = Tags
	- Bank Account Transactions = Register
- **In the "Sample" file, familiarize yourself with tools**
	- Use sample data to practice
	- Enter new data
	- View various reports
	- Print Chart of Accounts *("Category List" under "Tools")*
		- *Compare to your chapter's chart of accounts*
		- *Note accounts to add*

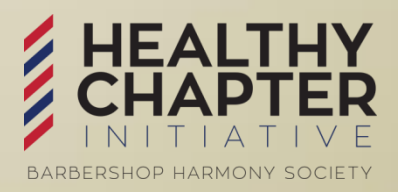

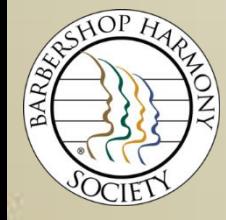

## **CUSTOMIZATION**

#### • **Open the "template" file**

- Save with a filename using your Chapter name
- Set up bank account(s) detail
- Enter unique income & expense categories
- Adjust beginning balance transactions
	- Use "split transaction"
	- Social and Operational tags highlight and manage IRS or Canadian guidelines

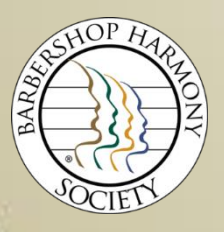

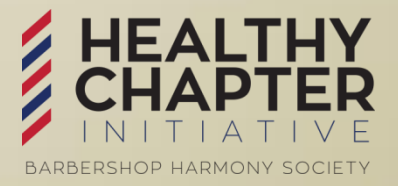

#### **DATA ENTRY**

- Open bank account register
- Enter appropriate details as you would any checkbook
- Details to note:
	- Input Expense (Category) and Fund (Tag)
	- Use of "Split" transactions
	- Use the "Memo" field

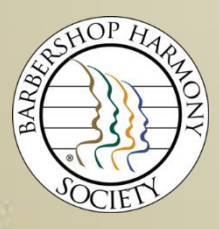

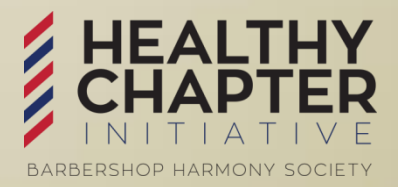

# **RECONCILIATIONS**

- Retrieve online bank statement
- Open Quicken register
- Click "Tools" then "Reconcile Account"
- Enter new balance, statement date and fees/interest
- Click the box to the left of each deposit and check that appears on the bank statement
- Confirm that "difference" is \$0.00
- Click "Finished" and print a reconciliation report

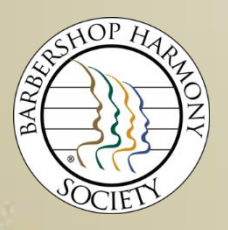

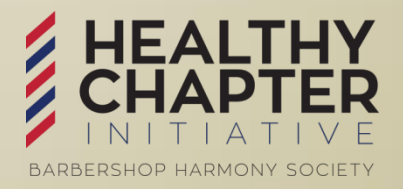

#### **REPORTING**

- Click on "Reports" in the menu line
- Use "Saved Reports & Graphs"
- Select appropriate form
- Change to correct time period, if necessary
- Use "Print Preview"
- Details to note:
	- Drill-down data capability
	- Fix "Not Categorized" errors
- Print report

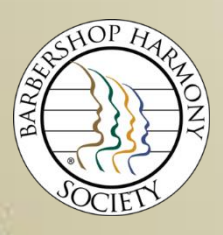

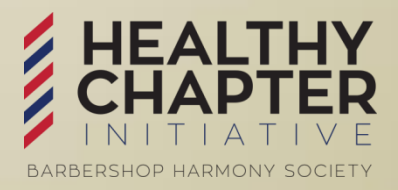

# **FINAL NOTES AND RECOMMENDATIONS**

- Back up data often
	- Crashes *will* lose ALL data
	- Consider backing up to the Cloud *(e.g. free tools such as Google Drive, DropBox, etc.)* OR Memory Drives
- History will remain intact by using this product
- Multiple years can be stored and accessed
- Modify and expand reports as you become more familiar with the tool and your board's needs.

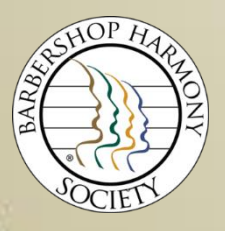

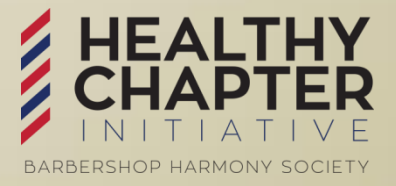

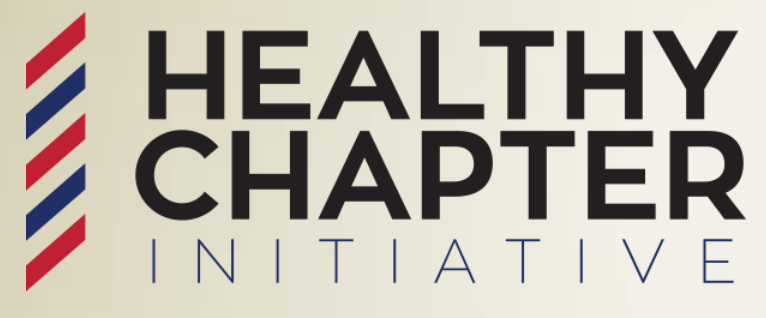

BARBERSHOP HARMONY SOCIETY

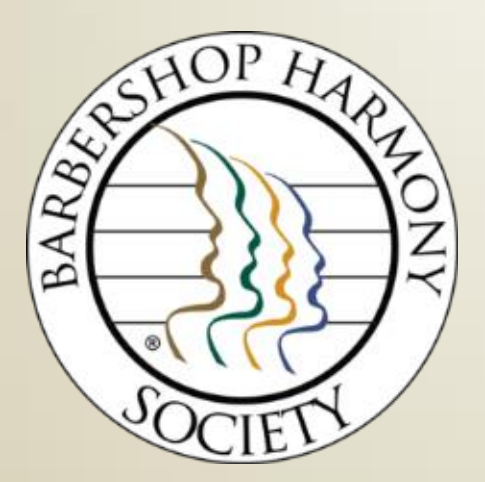

# **WHO DO I CONTACT AT BHS HEADQUARTERS?**

*[www.barbershop.org/healthychapters](http://www.barbershop.org/healthychapters)*

#### **WHO DO I CONTACT AT BHS HEADQUARTERS?**

#### [www.barbershop.org/staff](http://www.barbershop.org/staff)

#### **PRIMARY RESORUCES:**

**BHS Customer Service Team**

[customerservice@barbershop.org](mailto:customerservice@barbershop.org)

**BHS Chapter Leadership & Education** [chapters@barbershop.org](mailto:chapters@barbershop.org)

#### **OTHER CONTACTS:**

BHS Harmony Marketplace Team [marketplace@barbershop.org](mailto:marketplace@barbershop.org)

BHS Marketing Team [marketing@barbershop.org](mailto:marketing@barbershop.org)

BHS Education Team [harmonyu@barbershop.org](mailto:harmonyu@barbershop.org) BHS Events & Conventions Team [events@barbershop.org](mailto:events@barbershop.org)

BHS Music Publications Team [library@barbershop.org](mailto:library@barbershop.org)

BHS Outreach Team [outreach@barbershop.org](mailto:outreach@barbershop.org)

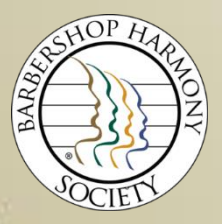

**1-800-876-SING**

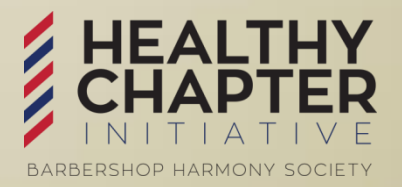

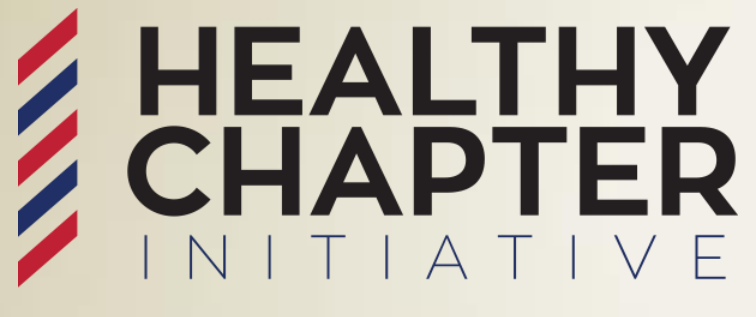

BARBERSHOP HARMONY SOCIETY

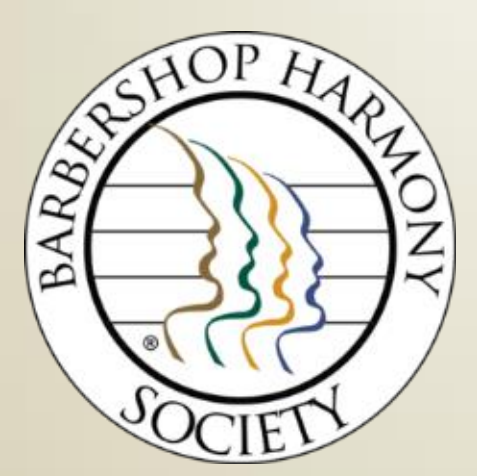

# **YOUR DISTRICT TREASURER IS A RESOURCE FOR YOU**

*[www.barbershop.org/districts](http://www.barbershop.org/districts)* 

# Z HEALTHY<br>Z CHAPTER

#### BARBERSHOP HARMONY SOCIETY

Thank You for Your Service as

a Chapter Treasurer!

*[www.barbershop.org/healthychapters](http://www.barbershop.org/healthychapters)*